# **DATEN UND FAKTEN**

**Modul-Schallanalysator — 2260 Observer™ mit BZ7219 Schallanalyse-Software und BZ7220 Raumakustik-Software**

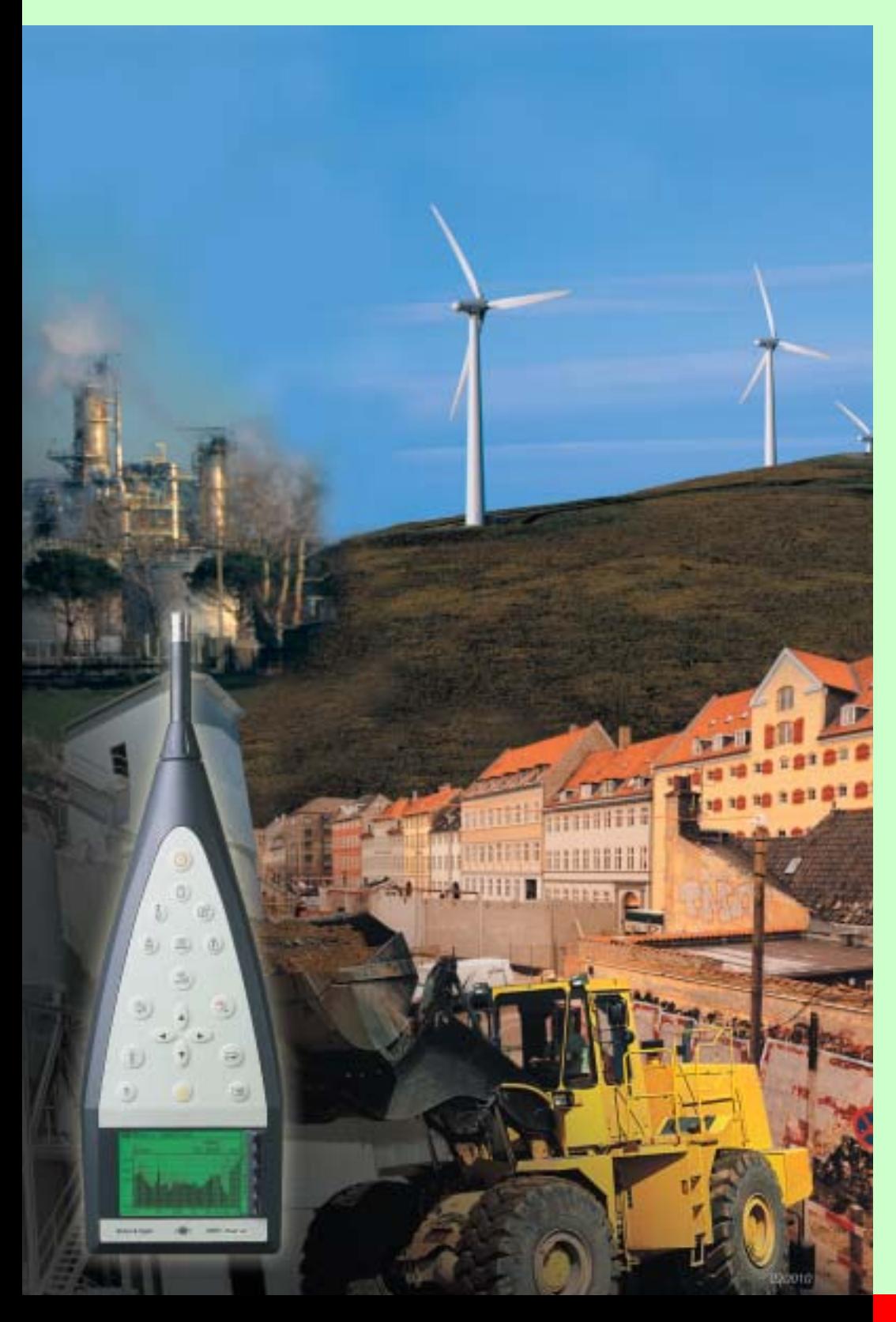

Der 2260 Observer ist ein moderner Schallpegelmesser und -analysator. Das handliche Gerät führt sämtliche Messungen und Analysen aus, die bei der Bewertung von Lärm im Umwelt- und Arbeitsschutz gebräuchlich sind. Der 2260 Observer erfüllt die neue Schallpegelmesser-Norm IEC 61672 ebenso wie die bekannten Normen DIN EN 60651 / 60804) und die neuesten ANSI-Standards.

Sämtliche Breitbandparameter und statistischen Größen werden parallel gemessen. Alle Parameter sind stets vorhanden und können zur Lärmbeurteilung herangezogen werden – sofort oder später. Gleichzeitig erfolgt eine Echtzeitanalyse in Oktav- oder Terzbändern. Breitband- und Spektralwerte können protokolliert werden und liefern damit einen Pegel-/ Zeitverlauf (Profil) für die spätere Analyse.

Neben diesen Standardfunktionen wird ein Softwaremodul zur Messung von Nachhallzeiten angeboten. Dies ermöglicht eine bequeme und schnelle Beurteilung der akustischen Akzeptanz von Räumen, Möglichkeiten der Lärmminderung am Arbeitsplatz und dient zur Ermittlung der Raumrückwirkungskorrektur (K2) bei Schallleistungsbestimmungen. Die Nachhallzeit kann mittels Impulsanregung (z.B. Startpistole) oder mit Hilfe des eingebauten Generators, kombiniert mit einem Leistungsverstärker und Lautsprecher gemessen werden.

Der 2260 Observer lässt sich nachträglich zum 2260 Investigator aufrüsten, dessen breite Anwendungspalette u.a. Schallintensität, Zweikanal-Bauakustik und FFT-Analyse umfasst.

### **2260 Observer**

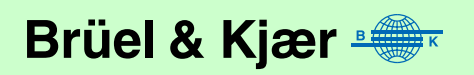

## *ANWENDUNGEN* ❍ Bewertung von Umgebungslärm ❍ Oktav- oder Terzbandanalyse ❍ Lärmüberwachung ❍ Beurteilung von Maßnahmen zur Lärmbekämpfung ❍ Datenerfassung vor Ort zur späteren Analyse ❍ Forschung und Entwicklung ❍ Messung der Nachhallzeit (optional mit BZ 7220) ❍ Bestimmung der Schallleistung ❍ Qualitätskontrolle ❍ Messung von Humanvibrationen (mit ergänzender Sensorik und Vorverstärker) *MERKMALE* ❍ Schallpegelmesser der Klasse 1 (DIN EN, IEC und ANSI) ❍ Terzbandanalyse im Frequenzbereich 6,3 Hz – 20 kHz

- ❍ Online-Marker zur Daten-Kennzeichnung und/oder Datenausschluss
- ❍ Synchronisierte Audiosignalaufzeichnung mit PC
- ❍ Fernsteuerung über Modem-Link
- ❍ Misst Nachhallzeit mit Impulsanregung oder Rauschabschaltung (mit BZ 7220)
- ❍ Darstellung von Nachhallzeit und Abklingkurven (mit BZ 7220)
- ❍ Berechnung der mittleren Nachhallzeit (mit BZ 7220)

## **Einführung**

*Abb. 1 Typische Spektrumanzeige des 2260 mit Software BZ 7219*

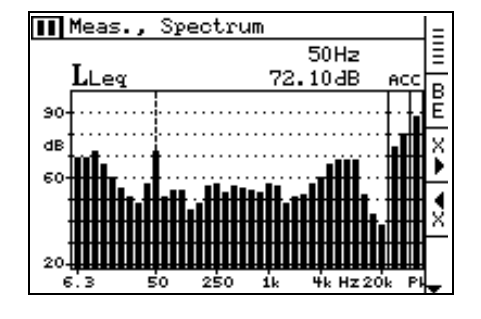

Der 2260 Observer basiert auf einer vielseitigen und erprobten Analysatorplattform. Bereits in der Basisversion ermittelt das Gerät typische Lärmparameter, die zur Beurteilung von Umgebungslärm notwendig sind. Weitere Anwendungsgebiete sind allgemeine Breitbandmessungen oder Oktav- bzw. Terzbandanalysen. Der Frequenzbereich umfasst die Terzbänder von 6,3Hz bis 20kHz.

Mit einem optionalen Softwaremodul führt der 2260 Observer auch Nachhallzeitmessungen in Oktav-

oder Terzbändern aus. Darüber hinaus ist das Aufrüsten des Messgerätes zum 2260 Investigator möglich, mit anspruchsvollen Zweikanal-Anwendungen wie Schallintensitätsmessungen und Bauakustik.

## **Durchführung von Messungen**

Im Grunde läuft die Messung als einfache Folge von Starten, Pausieren, Stoppen und Speichern ab. Zur Erleichterung bei wiederkehrenden Messungen oder bei besonders anspruchsvollen Messungen lassen sich Einstellungen (Setups) unter bestimmten Namen speichern. Auch die Anzeige des 2260 Observer wird vom Benutzer definiert, d.h. welche der vielen Parameter auf dem Display erscheinen und welche nur für die spätere Analyse erfasst werden. Das Speichern einer Messung umfasst stets alle Parameter, mit Ausnahme derer, auf die ausdrücklich verzichtet wurde.

Viele Messungen erfordern die Anwesenheit einer Bedienperson, um die Messbedingungen zu dokumentieren, repräsentative Stichproben zu entnehmen oder Schallquellen visuell zu erkennen. Beim 2260 Observer lässt sich die Messung durch Online-Marker (Markierungen im Pegel-/Zeitverlauf) ergänzen. Das vorliegende Geräusch kann auf einem PC aufgezeichnet und mit dem Profil verknüpft werden, sobald dieses zum Computer übertragen wird.

## **Markierung und Schallaufzeichnung**

*Abb. 2 2260 Observer Display mit drei Marken*

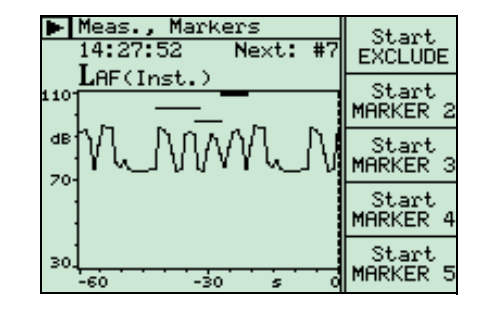

Die Markierung erfolgt bei laufender Messung. Vier Marken können frei benannt werden (z.B. nach bestimmten Schallquellen). Zusätzlich gibt es eine fünfte, die unerwünschte Daten von der Weiterverarbeitung ausschließt. Reihenfolge und Dauer lassen sich beliebig wählen. Markierungen können automatisch nach einer vorgewählten Zeitdauer beendet werden oder bis zum manuellen Stopp fortgesetzt werden. Sie werden mit den Messdaten gespeichert und mit diesen an Nachverarbeitungssoftware auf dem PC übertragen.

Wenn eine Schallaufzeichnung mit 7820 Evaluator™, 7825 Protector™ oder 7815 Noise Explorer™ aktiviert ist, kann gleichzeitig mit der Marke eine Wave-Datei auf der PC-Festplatte aufgezeichnet werden. Die Aufnahme wird vom 2260 Observer gesteuert.

Bei der Übertragung der Messergebnisse zum PC werden die Aufnahmen mit dem Profil verknüpft. Die Aufnahmen sind dann in der Profilansicht markiert und können abgespielt werden. Die Cursorposition in der Profilansicht bestimmt, welcher Teil der Aufnahme abgehört wird (siehe [Abb. 8\)](#page-5-0).

## **Fernbedienung**

*Abb. 3 Schutzkoffer Typ 3592*

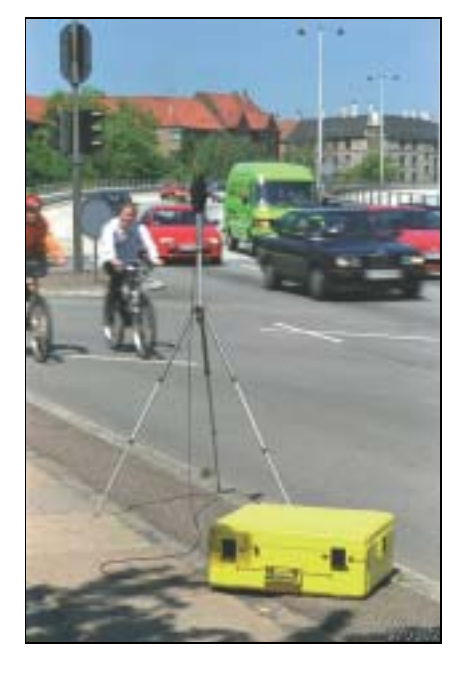

Lärmüberwachung an entfernten Orten ist nicht länger problematisch. Der 2260 Schutzkoffer Typ 3592 gibt dem 2260 Observer Sicherheit und Wetterschutz. Der Analysator ist sicher und trocken im robusten, wärmereflektierenden, leuchtend gelben Koffer untergebracht und arbeitet unbeaufsichtigt länger als 3 Tage. Bei längerer Messzeit kann der Akku gewechselt werden, ohne die Messung zu unterbrechen. Über Modem lassen sich die Ergebnisse abrufen, ohne den Messort zu besuchen. Das System besteht aus dem wetterfesten Koffer, Außenmikrofon-Kit, Mikrofonverlängerungskabel, Mikrofonstativ oder Mast, versiegeltem Bleiakkumulator und Ladegerät. Der modulare Aufbau gestattet, das Überwachungssystem genau dem Bedarf anzupassen. Die Software Evaluator Typ 7820 auf dem PC steuert die Kommunikation, so dass die Messdateien direkt auf die Festplatte geladen werden und im Messgerät Platz für weitere Ergebnisse geschaffen wird. Die Modem-Schnittstelle ist Standard-RS– 232, daher lässt sich sowohl ein normales Modem verwenden als auch ein Mobiltelefon mit digitaler Schnittstelle anschließen. Der 3592-Koffer hat Platz für das Modem/Mobiltelefon.

### **Messparameter**

*Abb. 4 Simultane Echtzeitanzeige von Breitbandparametern und verstrichener Zeit*

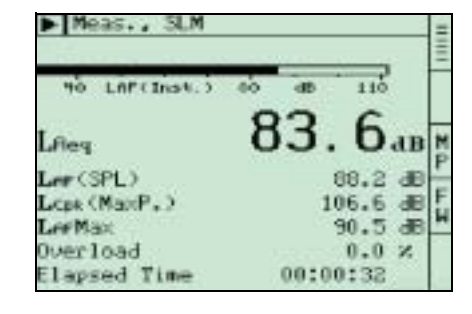

*Abb. 5 Statistik mit* 

*Häufigkeitsverteilung. Der Cursor befindet sich im Intervall 69 dB bis 70 dB und zeigt, dass 1,9% der Messwerte in diesem Intervall liegen*

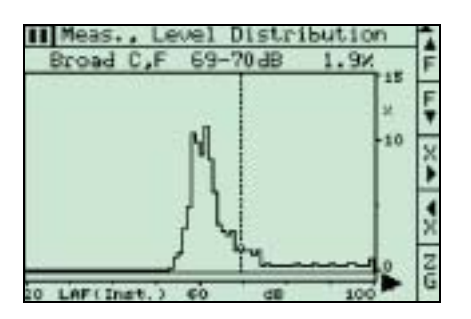

Unabhängig davon, wie viele Schallparameter (diskret, spektral und statistisch) für die Messung mit dem 2260 Observer gewählt werden, sie werden stets alle gleichzeitig gemessen. Serielle Messungen, die kostspielig und zeitraubend sind, werden überflüssig. Beim Betrachten des Spektrums können Sie umschalten und beobachten, wie sich die anderen Parameter entwickeln, z.B. die aktuellen Werte von  $L_N$ oder  $L_{Ceq}$ –  $L_{Aeq}$ . Diese Technik ist bei komplexen Schallquellen vorteilhaft, wenn vor Ort Informationen über tonale Komponenten benötigt werden, z.B. bei der Auswahl von Hörschutzmitteln.

Sobald die Messungen beendet sind, können Sie die Ergebnisse in einer Datei speichern und später betrachten oder analysieren. Messungen werden manuell oder automatisch gestartet. Der Automatikbetrieb verwendet neun Zeitgeber, Uhr und Kalender.

Sie brauchen dann nur noch zu wählen, wie oft der Analysator "aufgeweckt" werden soll, um die gewünschte Messung durchzuführen und zu speichern – alles andere erfolgt automatisch. Den tech-

nischen Daten ist zu entnehmen, dass der 2260 Observer außerordentlich viele Parameter misst, die auf verschiedenen Kombinationen von Zeit- und Frequenzbewertungen, Filtern, Peak-Erfassung usw. beruhen. Bei der Messung werden das A-bewertete sowie das entweder C- oder L-bewertete Schallsignal abgetastet und vom Echtzeit-DSP verarbeitet. Der Prozessor berechnet kontinuierlich die aktuellen Werte für sämtliche gewählten Schallparameter. Die Werte können sofort angezeigt und nach der Messung gespeichert werden.

### **Nachhallzeitmessungen**

Nachhallzeitmessungen werden häufig bei der Beurteilung von Lärmminderungsmaßnahmen am Arbeitsplatz und für die Ermittlung der Raumrückwirkung verwendet. BZ 7220, das optionale Nachhallzeitmodul für den 2260 Observer, ist für derartige Anwendungen optimal geeignet.

*Abb. 6 Abklingkurve auf dem Display des 2260 Observer*

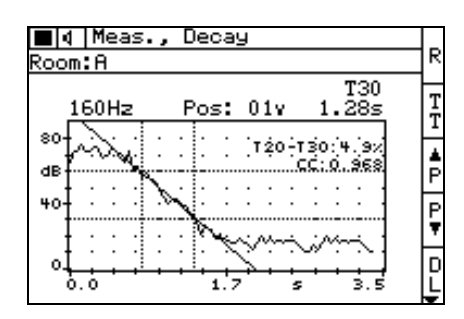

Die Nachhallzeit kann mit Impulsanregung ermittelt werden. In diesem Fall wird vor Ort, z.B. in einer Fabrikhalle, nur der 2260 Observer und eine Startpistole benötigt. Die Impulsabklingkurven werden durch Rückwärtsintegration (Schröder-Methode) in allen Frequenzbändern gleichzeitig berechnet. Eine andere Methode arbeitet mit Rauschabschaltung. Hierbei wird der integrierte Generator mit einem Leistungsverstärker und einem Lautsprecher kombiniert. Bei starken Fremdgeräuschen kann die Nachhallzeitmessung auch seriell durchgeführt werden.

Anhand von Bändern, die auf dem Display betrachtet und ausgewählt werden, kann eine mittlere Nachhallzeit berechnet werden.

## **Nachverarbeitungssoftware**

Mit einer internen Speicherkapazität von 32 MB kann der 2260 Observer große Datenmengen ablegen. Um Ihnen die Weiterverarbeitung der Messergebnisse zu erleichtern, z.B. die Berechnung von Beurteilungspegeln oder Expositionen, bietet Brüel & Kjær mehrere Softwarepakete unter Windows® an. Sie sind jeweils in eigenen Produktdatenblättern beschrieben.

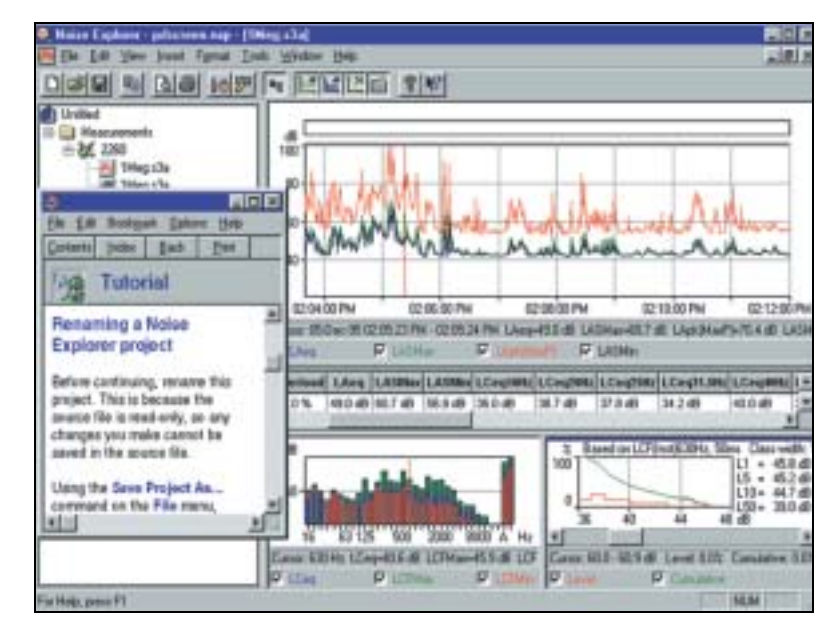

### **Noise Explorer™ Typ 7815**

Noise Explorer ist eine Software zur Darstellung und Berichterstellung von Schallmessungen, die mit verschiedenen Brüel&Kjær-Messgeräten erfolgten, darunter dem 2260 Observer. Neben der Datendarstellung in Diagrammen, Spektren und Statistikfunktionen verfügt Noise Explorer über Exportfunktionen zu anderen Programmen oder für die Dokumentation. Noise Explorer gibt dem Bediener auch die Möglichkeit, Schallereignisse aufzunehmen und abzuspielen, um die Weiterverarbeitung zu erleichtern.

#### **Evaluator™ Typ 7820**

Evaluator besitzt ähnliche Darstellungsmöglichkeiten wie Noise Explorer, ist aber speziell für die Berechnung von Beurteilungspegeln (Bewertung von Umgebungslärm, meist

*Abb. 7 Verschiedene Darstellungen in Noise Explorer Typ 7815*

auf Basis des L<sub>Aeq</sub> mit Zuschlägen) nach den verwendeten Normen und Vorschriften bestimmt. Mit Evaluator und Messdaten vom 2260 Observer stehen Beurteilungspegel rasch zur Verfügung. Zur Bewertung von Lärmschutzmaßnahmen lassen sich Schallpegel editieren und "Was wäre, wenn"-Situationen auf dem Bildschirm simulieren. Auch mit dieser Software können Schallereignisse aufgenommen werden.

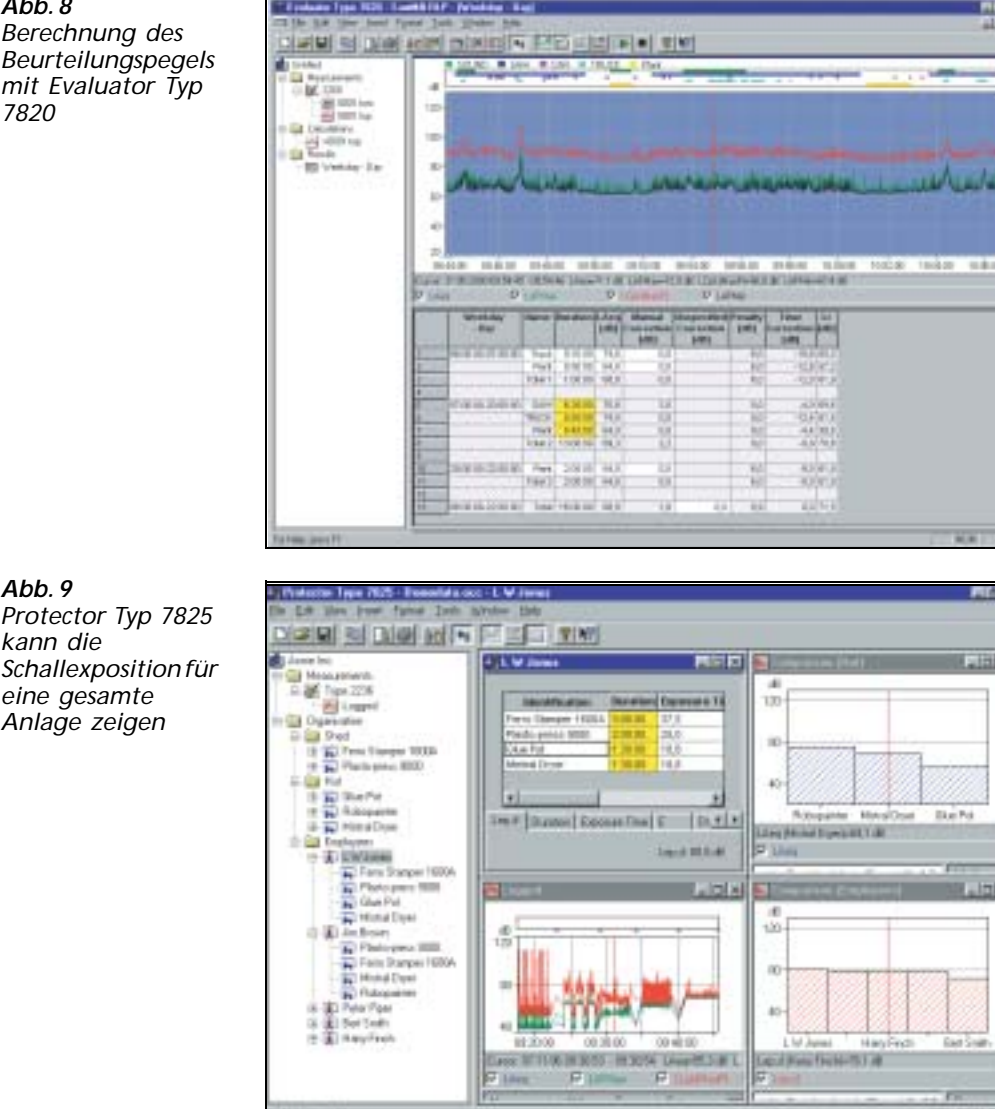

### <span id="page-5-0"></span>*Abb. 8 Berechnung des*

*Beurteilungspegels mit Evaluator Typ 7820*

### **Protector™ Typ 7825**

Protector ist eine Software zur Nachverarbeitung, Simulation und Archivierung von Schallexpositionsdaten, die von Dosimetern, Schallpegelmessern und Analysatoren von Brüel & Kjær stammen, darunter dem 2260 Observer. Mit Protector lassen sich Beispiel-Lärmprofile für bestimmte Arbeitsplätze oder Personen laden, aus denen das Programm dann die Exposition der untersuchten Personen oder Arbeitsplätze berechnen kann. Protector berechnet die Schallexposition nach ISO 9612.2. Wo nur Messungen an Arbeitsplätzen möglich sind, zwischen denen das Personal sich bewegt, kann Protector die Arbeitsplatzmessungen mit einem Personalprofil kombinieren, um die persönliche Exposition zu simulieren.

### **Qualifier™ Typ 7830/31**

Qualifier Typ 7831 dient zur Datenverarbeitung von Nachhallzeitmessungen. Nach der Datenübertragung vom 2260 Observer sind dieselben Ergebnisse wie im Messgerät zu sehen, einschließlich der gewählten Norm und der eingestellten Parameter. Nachhall-

zeiten lassen sich modifizieren, indem in einer angezeigten Abklingkurve der Anstieg geändert wird. Nachhallzeitmessungen können auf zwei Arten gemittelt werden:

- ❍ Mittelung von Nachhallzeiten (T20 und T30) oder
- ❍ Mittelung von Abklingkurven (Multispektren), auch als "Ensemble-Mittelung" bezeichnet. Diese Methode ergibt eine gemittelte Abklingkurve (Multispektrum) für jedes Frequenzband

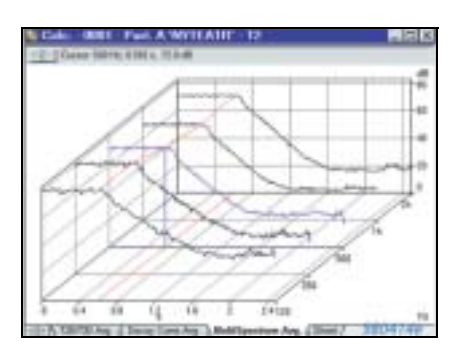

*Abb. 10 Qualifier Typ 7831 dokumentiert Nachhallzeitmessungen*

## **Ausbaumöglichkeiten**

Auf einem neuen 2260 Observer ist stets die Schallanalyse-Software BZ 7219 vorinstalliert. Die Raumakustik-Software BZ 7220 ist eine Option, die der Benutzer zu einem späteren Zeitpunkt auf dem Observer installieren kann.

Darüber hinaus kann der 2260 Observer zu einem 2260 Investigator (in separaten Datenblättern beschrieben) aufgerüstet werden. Der Investigator ist eine Zweikanal-Plattform, für die eine Reihe weiterer Anwendungen zur Verfügung steht:

- ❍ Erweiterte Schallanalyse, einschließlich Ereignisnachweis und Ereignis-Protokollierung (alle 100 ms) sowie Protokollierung von  $L_{AF}$  im Abstand von 10 ms
- ❍ Bauakustik, einschließlich Messung von Luft- und Trittschalldämmung in einem oder zwei Kanälen
- ❍ Schallintensitätsmessungen für Schallleistungsmessungen und Schallquellenortung
- ❍ Schmalbandanalyse (Fast Fourier Transformation, FFT)) von Schall und Schwingungen mit integrierter Ermittlung der Tonhaltigkeit nach verschiedenen Normen
- ❍ Lärmprofil-Software zum Protokollieren von Geräuschparametern über einen Dynamikbereich von 110 dB

## **Normerfüllung**

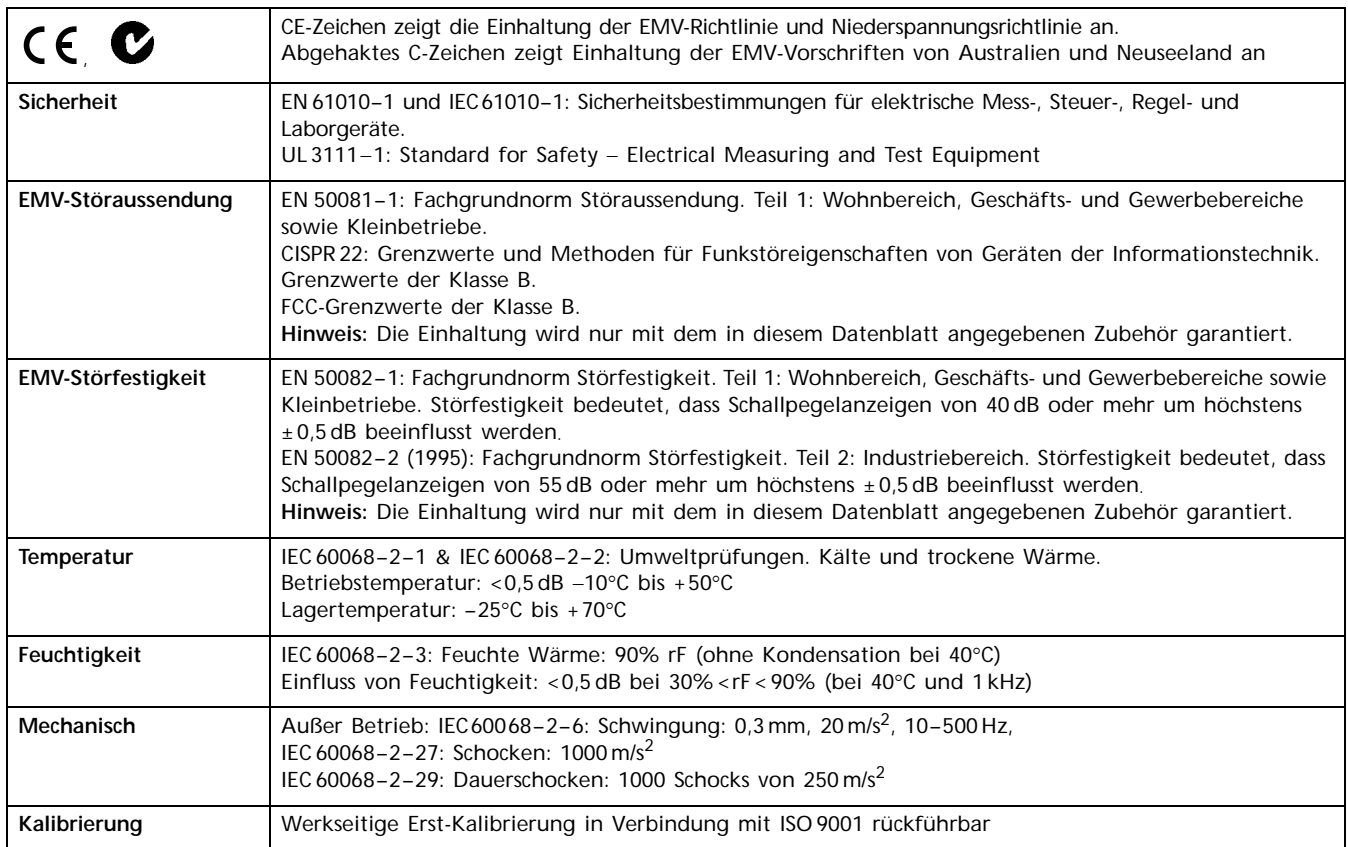

## **Technische Daten – Typ 2260 Observer mit Software BZ 7219**

Technische Daten gelten für den 2260 Observer mit mitgeliefertem Mikrofon/Eingangsstufe und installierter BZ 7219-Software

#### **NORMEN**

Erfüllt folgende Normen:

- IEC 60651 (1979) Typ 1 plus Änderungen 1 und 2
- IEC 60804 (2000) Typ 1
- IEC 61672 (Entwurf März 2001) Klasse 1
- IEC 61260 (1995) Oktavbänder und Terzbänder Klasse 0
- ANSI S1.4-1983 Type 1 plus ANSI S1.4A– 1985 Amendment
- ANSI S1.43-1997 Type 1
- ANSI S1.11-1986 Octave Bands and 1/3-octave Bands, Order 3, Type 0-C, Optional Range

#### **MITGELIEFERTES MIKROFON**

**Typ 4189:** Dauerpolarisiertes 1/2"-Freifeldmikrofon **Nomineller Übertragungsfaktor:** -26 dB ±1,5 dB re1 V/Pa **Kapazität:** 14 pF (bei 250 Hz)

#### **EINGANGSSTUFE**

**ZC 0026**

**Verlängerungskabel:** Die Eingangsstufe betreibt Kabel bis zu 100 m Länge zwischen Eingangsstufe und dem Typ 2260

#### **KALIBRIERUNG**

**Erst-Kalibrierung** wird für den Vergleich mit späteren Kalibrierungen gespeichert.

**Akustisch:** Mit Akustischem Kalibrator 4231, Multifunktionskalibrator 4226 oder Pistonphon 4228

**Elektrisch (intern):** Intern erzeugtes elektrisches Signal, kombiniert mit eingegebenem Wert des Mikrofonübertragungsfaktors.

#### **MESSBEREICH**

**Linearer Betriebsbereich:** 80 dB einstellbar für Skalenendwerte von 80 dB bis 130 dB in 10 dB-Schritten

**Max. Spitzenwert:** 3 dB über Vollausschlag

**Obere Grenze für Eff.-Signale mit Scheitelfaktor =10:** 17 dB unter Vollausschlag

**Passive Dämpfung:** Mikrofon-Eingangsteiler ZF 0023 (mitgeliefert) erhöht alle Skalenendwerte effektiv um 20 dB

#### **OKTAV- UND TERZFILTER**

**Oktavband-Mittenfrequenzen:** 8 Hz bis 16 kHz **Terzband-Mittenfrequenzen:** 6,3 Hz bis 20 kHz

#### **DETEKTOREN**

**Übersteuerungsdetektor** überwacht Übersteuerung aller frequenzbewerteten Kanäle

**Parallele Detektoren** für alle Messungen:

**A-bewerteter** Breitband-Detektorkanal mit drei exponentiellen Zeitbewertungen (Fast, Slow, Impulse), einem linear mittelndem Detektor und einem Spitzenwert-Detektor

**C- oder L-bewerteter** (umschaltbar) siehe oben für A-bewerteten **Oktav- und Terzfilter** mit Vorbewertung A, C oder L, mit je einem Detektorkanal mit einem linear mittelnden Detektor und einem exponentiell mittelnden Detektor, umschaltbar zwischen Slow und Fast

#### **INHÄRENTES RAUSCHEN**

(Kombination aus elektrischem Rauschen und dem thermischen Rauschen des Mikrofons bei 20°C). Typische Werte für ein mitgeliefertes Mikrofon mit nominellem Übertragungsfaktor:

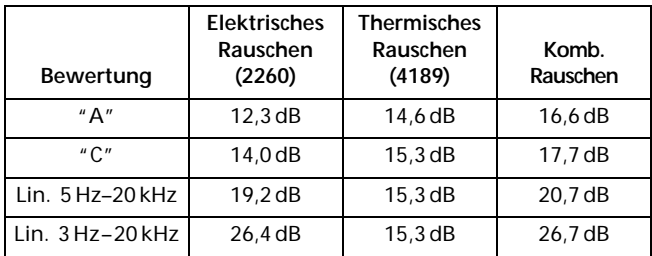

#### **KORREKTURFILTER**

**Schallfeldkorrektur:** Eingebaute Filter zur Korrektur für freies/ diffuses Schallfeld

**Windschirme:** Eingebaute Filter zur Korrektur des Einflusses der Staubkappe UA 1236, Windschirm UA 0459 (65 mm) und UA 0237 (90 mm)

#### **MESSUNGEN**

V = Frequenzbewertung C oder L X = Frequenzbewertung A, C oder L

Y = Zeitbewertung S, F

N = eine Zahl

#### **Anzeige und Speichern möglich (Breitband)**

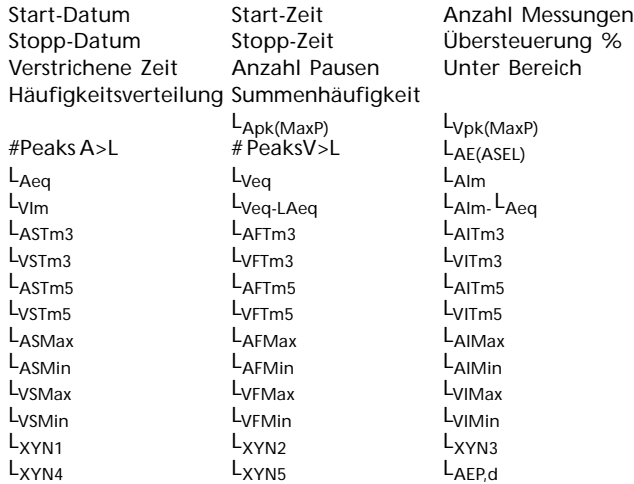

#### **Anzeige und Speichern möglich (Spektrum)**

 $L_{Xeq}$   $L_{XYMax}$   $L_{XYMin}$ 

#### **Nur zur Anzeige als Zahl oder Balkendiagramm (Breitband)**

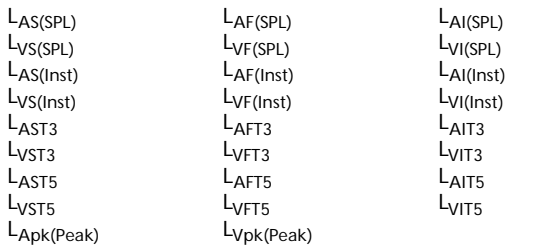

#### **Speichern beim Protokollieren (Breitband)**

Nichts oder

Alle Parameter oder

Alle Parameter ohne Statistik oder

6 Hauptparameter:

 $L_{\text{Aeq}}$  L<sub>Cpk(MaxP)</sub> (L<sub>Lpk(MaxP)</sub>, wenn L gewählt ist)<br>  $L_{\text{Ceq}}$  (oder L<sub>Leq</sub>, wenn L gewählt ist) L<sub>Ceq</sub> (oder L<sub>Leq</sub>, wenn L gewählt ist) L<sub>AFMin</sub> L<sub>AIm</sub>

#### **Speichern beim Protokollieren (Spektrum)** Nichts oder

Alle Parameter oder

Leq (vorbewertet A,C oder L wie gewählt)

#### **Nur zur Anzeige als Zahl oder Spektrum (Spektrumbänder)**

 $L_{XY(SPL)}$   $L_{XY(Inst)}$ 

Breitband-Häufigkeitsverteilung, -Summenhäufigkeit und die statistischen L<sub>XYN1-5</sub> beruhen auf L<sub>XY(Inst)</sub>-Werten, die alle 10 ms abgetastet und in 0,2 dB breite Klassen über 80 dB eingeteilt werden

#### **MESSSTEUERUNG**

#### **Messarten:**

- Manuell manuell gesteuerte Einzelmessung
- Automatisch mit vorgewählter Messdauer
- Protokollierung Einzelmessung mit einer Dauer von 1 s bis 100 Tagen in 1 s-Schritten wählbar. Messdauer ist in Intervalle von 1s bis 100 Stunden in 1s-Schritten aufgeteilt

**Verstrichene Zeit:** Falls keine Protokollierung erfolgt, wird die verstrichene Zeit mit dem jeweiligen Befehl zurückgesetzt/ gestartet und angehalten/fortgesetzt. Beim Protokollieren läuft die Messzeit in Echtzeit weiter, ohne Rücksicht auf Pausen

#### **GPS-DATEN**

Einem Messjob kann eine Position zugeordnet werden, indem Daten von einem GPS-Empfänger (Global Positioning System) über die serielle Schnittstelle eingegeben werden

**Unterstützte Empfängerstandards:** NMEA 0183 Version 2.20, optional korrigiert zu Differential-GPS mit RTCM 104 Ver. 2.1 **Baudrate:** 4800 bps

#### **ZEITGEBER**

Es lassen sich bis zu neun unabhängige Zeitgeber einstellen. Jeder "weckt" den Analysator zu einem festgelegtem Datum/ Uhrzeit und löst einen Messvorgang mit anwenderdefinierten Setups aus. Eine zeitgesteuerte Messung kann bis zu 999mal wiederholt werden. Zeitgeber verschiedener Anwendungssoftware können miteinander kombiniert werden

#### **RÜCKWÄRTS LÖSCHEN**

Die Daten der letzten 1 bis 15 s lassen sich entfernen, außer beim Protokollieren

#### **MARKEN**

Eine Datenausschlussmarke und vier benutzerdefinierte Marken zur Online-Markierung von Geräuschkategorien, die während der Messung zu hören waren (nur Protokollierung)

#### **STEUERUNG DER SCHALLAUFZEICHNUNG**

Schallaufzeichnung (Wave-Dateien auf einem PC mit Typ 7815, 7820 oder 7825) kann vom 2260 aus über die RS-232-Schnittstelle gesteuert werden, wobei der Zusatzausgang mit der Soundkarte des PC verbunden ist

#### **ANZEIGE DER MESSERGEBNISSE**

**Schallpegelmesser:** Ein Haupt- und fünf Sekundärparameter wählbar plus ein Analogbalken (Zoom möglich)

**Summenhäufigkeit:** Breitband plus ein Analogbalken

**Häufigkeitsverteilung:** Breitband. Klassenbreite wählbar. Auch mit Analogbalken. Zoom möglich

Profil: Die letzten 15s von L<sub>AF(Inst)</sub> plus ein Analogbalken für manuelle Messungen oder die letzten 60 s mit Marken für protokollierte Messungen

**Spektrum:** Spektrum plus zwei Breitbandbalken plus ein Peakbalken. Zoom möglich.

Vier graphische Anzeigen mit Cursorfunktionen zum Ablesen

#### **SPEICHERSYSTEM**

**Interner Speicher:** Bis 32 Mbyte für Anwendungssoftware, Anwender-Setups und Daten

**Externe Speicherkarte** zum Speichern/Aufrufen von Messdaten (SRAM- oder SanDisk ATA Flash-Karten)

**MS-DOS®**-kompatibles Dateisystem (ab Ver. 3.3)

#### **SERIELLER DRUCKER/AUSGABE**

Setups und Messdaten lassen sich auf einem IBM**®**-Proprinter**®** (oder kompatibel), tragbaren Drucker 2322 oder 2318 ausdrukken. Formate: Bildschirmausdruck, Tabellen und Diagramme

Messdaten können in Tabellenkalkulationsformat oder als Binärdatei zur Weiterverarbeitung auf PC ausgegeben werden

#### **HILFE UND SPRACHEN**

Kurzgefasste kontextbezogene Hilfe in Englisch, Deutsch, Französisch, Italienisch, Spanisch und Tschechisch

#### **UHR**

Durch Backup-Batterie versorgte interne Uhr. Genauigkeit besser als 1 Minute pro Monat

#### **ANSCHLUSS DER EINGANGSSTUFE Buchse:** 10-pol. LEMO

#### **ZUSATZAUSGÄNGE (2 unabhängige)**

Mögliche Einstellungen: **LAF(Inst.):** 0 bis 4 V DC-Signal, alle 100 ms aktualisiert **Bezugssignal** 4 V Rechteckwelle für Ausgangskalibrierung **Messstatus** zum Triggern externer Geräte **Signal** vom verstärkten frequenzbewerteten Signal (A, C/L)

#### **AC-EINGÄNGE/AUSGÄNGE (2)**

**Als Ausgang:** Gepuffertes, unbewertetes Mikrofonsignal **Ausgangsimpedanz:** 2 × 200 Ω **Maximale Last:** 47 kΩ ||200 pF (kurzschlussfest) **Als Eingang:** Alternativ zum Mikrofoneingang **Buchse:** 3-pol. LEMO (symmetrischer Eingang)

#### **SERIELLER EINGANG/AUSGANG**

Entspricht EIA ITIA 574 (RS 232), als Terminal (Data Terminal Equipment, DTE) gekoppelt **Buchse:** 9-pol. Typ "D", männlich **Baudraten:** 1200, 2400, 4800, 9600, 19200, 38400, 115200 **Wortlänge:** 8 Bits, keine Parität oder Stoppbits **Handshake:** Kein, XON/XOFF, RTS/CTS

#### **PCMCIA-EINGANG/AUSGANG**

Computer nach PCMCIA/JEIDA-Norm, Ausgabe 1.0.

#### **ANSPRECHZEIT**

**Ab Einschalten:** ca. 35 s

#### **BATTERIEN**

**Typ:** 6 × LR14/Größe C, 1,5 V Alkali **Lebensdauer (bei 20°C):** 5 bis 9 Stunden Dauerbetrieb

#### **EXTERNE GLEICHSPANNUNGSVERSORGUNG**

**Spannung:** geregelt oder geglättet 10 bis 14 V, max. Welligkeit 100 mV

**Leistung:** 3,5 W, Strom: 300 mA, Einschaltstoßstrom: 1000 mA **Buchse:** Ø5,5 mm mit Ø2 mm-Pin (positiv)

#### **GEWICHT UND ABMESSUNGEN**

1,2 kg mit Batterien  $375 \times 120 \times 52$  mm

## **Technische Daten – Typ 2260 Observer mit BZ 7220 Software**

Technische Daten gelten für den 2260 Observer mit mitgeliefertem Mikrofon/Eingangsstufe und installierter BZ 7220-Software

#### **SCHALLPEGELMESSERNORMEN**

Erfüllt folgende Normen:

- IEC 60651 (1979) Typ 1 plus Änderungen 1 und 2
- IEC 61260 (1995) Oktavbänder und Terzbänder Klasse 0
- ANSI S1.4-1983 Type 1 plus ANSI S1.4A– 1985 Amendment
- ANSI S1.11-1986 Octave Bands and 1/3-octave Bands, Order 3, Type 0-C, Optional Range

#### **NORMEN FÜR MESSUNG UND BERECHNUNG**

Messung und Berechnung kann nach folgenden Normen erfolgen: ISO (3382, 354), DIN (52212), BS, NBE, SS, Sia, ÖNORM, NF, UNI, ASTM und NEN (5077)

#### **UNTERSTEUERUNGSANZEIGE**

**Oktav- und Terzbänder:** 90dB unter der oberen Grenze für jeden Bereich, entspricht einem Fehler von weniger als 0,5 dB

#### **FREQUENZBEWERTUNG**

Lin-Frequenzbewertung A-Bewertung Momentanwerte Fast (angezeigt, nicht gespeichert)

#### **OKTAV- UND TERZBÄNDER**

**Oktavband-Mittenfrequenzen:** 63 Hz bis 8 kHz **Terzband-Mittenfrequenzen:** 50 Hz bis 10 kHz **Echtzeit-Frequenzbereich:** Mittenfrequenz 50 Hz bis 10 kHz

#### **INHÄRENTES RAUSCHEN**

(Kombination aus elektrischem Rauschen und dem thermischen Rauschen des Mikrofons bei 20°C). Typische Werte für ein mitgeliefertes Mikrofon mit nominellem Übertragungsfaktor: **Terzbänder:** 2 dB bei 1 kHz, 8 dB bei 10 kHz **Oktavbänder:** 6 dB bei 1 kHz, 12 dB bei 8 kHz

#### **DETEKTOREN**

Der Analysator enthält mehrere Detektoren, die bei jeder Messung parallel arbeiten:

**Oktavfilter (8) oder Terzfilter (24):** Mit Vorbewertung Lin., mit je einem Detektorkanal mit einem linear mittelnden Detektor **Übersteuerungsdetektor:** Überwacht, ob Übersteuerung vorliegt **A-bewertet:** Breitband-Detektorkanal mit exponentieller Zeitbewertung Fast

#### **INTERNER GENERATOR**

Eingebauter Generator für pseudo-statistisches Rauschen **Spektrum:** Rosa oder weißes Rauschen wählbar **Scheitelfaktor:** Rosa Rauschen: 4,4 (13 dB) Weißes Rauschen: 3,6 (11 dB) **Bandbreite:** Folgt der Messbandbreite Untere Grenze: 50 Hz (Terz) bzw. 63 Hz (Okt.), Obere Grenze: 10 kHz (Terz) bzw. 8 kHz (Okt.) **Ausgangspegel**: Von der Bandbreite unabhängig Max.:  $1V_{rms}$  (0 dB) Einstellung in 1 dB-Stufen 0 – 60 dB Beim Ändern der Bandbreite wird der Pegel für alle Bänder automatisch so justiert, dass er dem gewählten Ausgangspegel entspricht **Anstiegs- und Abfallzeit:** äquivalent zu Nachhallzeit = 70 ms **Wiederholungsperiode:** 175 s **Ausgangsbuchse:** Zusatzausgang 1 **Steuerung:** Siehe Messsteuerung

#### **EXTERNER GENERATOR**

Anstelle des internen Generators wählbar Zum Steuern eines ext. Rauschgenerators **Pegel:** 0 V (Generator aus), 4,5 V (Gen. ein) **Anstiegs- und Abklingzeit:** 10 µs **Steuerung:** siehe Messsteuerung

#### **MESSUNGEN**

**Momentan:** Nur Anzeige, nicht gespeichert "Live"-Spektrum - L<sub>eq</sub> mit kurzer Mittelungszeit Bereich: folgt den Einstellungen für Pegel und Nachhallzeit Generator: Ein- und Ausschalten manuell **Nachhallzeit:** T20 und T30 in Oktav- und Terzbändern Es werden Nachhallvorgänge gemessen und gespeichert, mit Mittelungszeiten zwischen 8 und 96 ms, abhängig von Bandbreite und Abklingzeit

Manuelle Eingabe: Nach der Messung kann der Wert für jedes Band für jede Position manuell geändert werden

Breitband-Mittelung: Das arithm. Mittel der Nachhallzeit für gewählte Bänder wird berechnet und angezeigt (nicht gespeichert)

Impulsanregung: Wenn ein Pegel (z.B. einer Startpistole) den gewählten Triggerpegel überschreitet, wird der Nachhallvorgang aufgezeichnet und eine Rückwärtsintegration ausgeführt (Schröder-Methode)

Generator: automatisch gesteuert

Wiederholung: Nachhallvorgänge können bis zu 99mal automatisch wiederholt werden (Ensemble-Mittelung)

Mittelung: bis zu 25 T20- und T30-Messungen können gemittelt werden (arithmetische Mittelung)

Berechnung von T20 und T30: aus dem Anstieg im

**Bewertungsbereich** 

Abschätzung des Anstiegs: Methode der kleinsten Quadrate

Statusanzeigen: Übersteuerung, Unter Bereich, Startzeit, T20- T30%, Korrelationskoeffizient, ausführliche Liste der Status-Codes

Nachhallzeit-Bereich: Max. 30,00 s, min. 0,1 – 0,7s, abhängig von der Bandbreite

#### **MESSSTEUERUNG**

Manuell oder halbautomatisch. Messungen werden manuell gestartet und können nach Beendigung automatisch gespeichert werden. Der Rauschgenerator wird automatisch ein- und ausgeschaltet.

Wenn ein Momentanspektrum auf der Anzeige ist, kann der Generator zu Prüfzwecken manuell ein- und abgeschaltet werden Ausgewählte Frequenzbänder können seriell gemessen werden, d.h. nacheinander in automatischer Folge.

#### **MESSANZEIGEN**

**T2:** Zeigt das Spektrum der im Empfangsraum gemessenen Nachhallzeiten (T20 oder T30). Es kann auch für jede Mittenfrequenz eine Abklingkurve gezeigt werden **Spektrum:** Oktav- oder Terzbandspektrum. Y-Achse lässt sich zoomen

**dB(A):** Der momentane Fast-Pegel wird als Spalte neben dem Spektrum gezeigt, mit Anzeige des Cursorwertes. Für die graphischen Anzeigen gibt es Cursorfunktionen zum Ablesen der Werte

#### **AUFLÖSUNG DER ANZEIGE**

**Pegel:** 0,1 dB

**Nachhallzeit:** 0,01 s

#### **ANZEIGE**

**Aktualisierungsrate:** Momentan – typisch 5-mal pro Sekunde

#### **ZUSATZAUSGÄNGE**

**Zus. 1:** Ausgangssignal vom Rauschgenerator

**Zus. 2:** Ausgabe des 'Eingang'-Signals zu Überwachungszwecken Zur Überwachung des 'Eingang'-Signals mit variabler Dämpfung von 0 bis –80dB in 1dB-Schritten. Kann ausgeschaltet werden, reduziert dann den Stromverbrauch

#### **HILFE UND SPRACHEN**

Kurzgefasste kontextbezogene Hilfe in Englisch, Deutsch, Französisch, Italienisch, Spanisch und Tschechisch erhältlich

## **Bestellinformationen**

Hinweis: Für Upgrades und Kit-Optionen wenden Sie sich bitte an Ihr Brüel & Kjær Verkaufsbüro

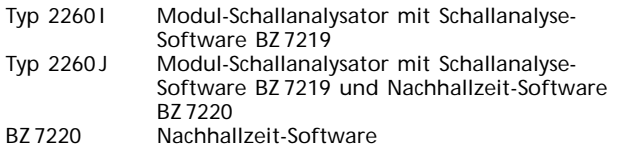

#### **Im Lieferumfang des Typ 2260 I**

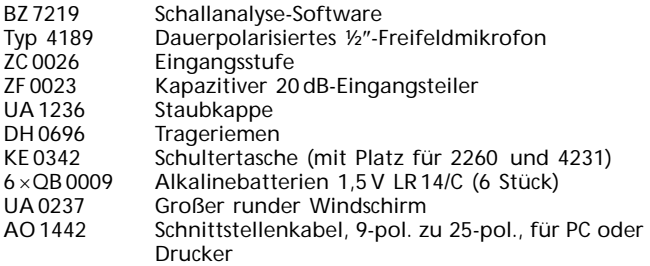

#### **Lieferbares Zubehör**

#### **KALIBRIERUNG**

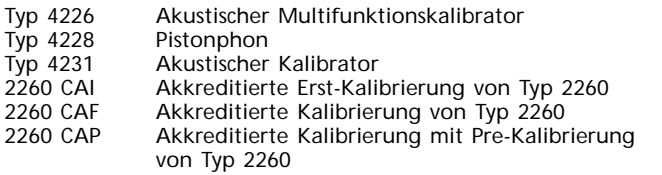

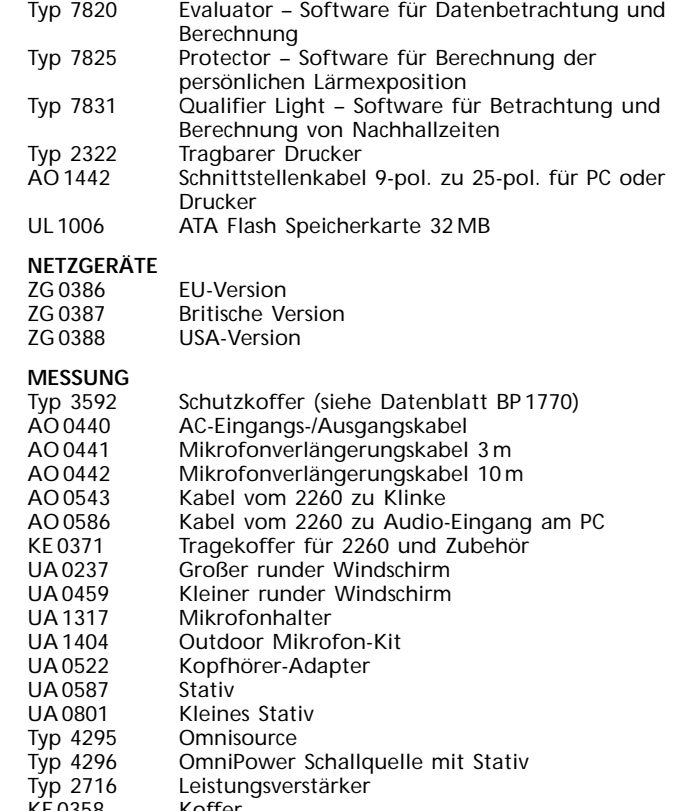

KE 0358 Koffer AO 0523 10 m Kabel von 2260 zu 2716<br>AQ 0621 Brückenkabel für Ausgang vo AQ 0621 Brückenkabel für Ausgang vom 2716<br>AQ 0622 10 m Kabel von 2716 zu 4296 10 m Kabel von 2716 zu 4296

## **FÜR DIE DOKUMENTATION**<br>Typ 7815 Noise Explor

Noise Explorer - Software für Datendarstellung

**WARENZEICHEN**

Windows® und MS-DOS® sind eingetragene Warenzeichen der Microsoft Corporation in den USA und/oder anderen Ländern<br>IBM® und Proprinter® sind eingetragene Warenzeichen der International Business Machines (IBM) Corporation

Brüel & Kjær behält sich das Recht vor, technische Daten und Zubehör zu ändern.

**STAMMHAUS:** DK-2850 Nærum · Dänemark · Telefon: + 45 45 800 500 · Fax: + 45 45 801 405 · Internet: http://www.bksv.com e-mail: info@bksv.com<br>Deutschland: Brüel & Kjaer GmbH · Zentrale: +49 421 17 87 0 · Fax: +49 421 17 87 100<br>Service: 0180 3 713 711 · Auftragsbearbeitung: 0180 3 713 712 · Technischer Verkauf: 0180 3 713 713 · Internet: ww

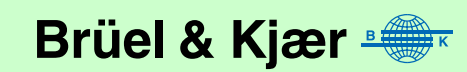